## Huawei Nexus 6P Pošta SiOL nastavitve

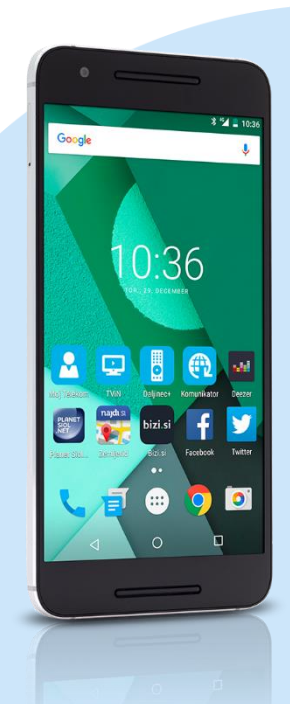

## Meni

- **Gmail** 
	- Dodajte e-poštni naslov
		- Nastavitev e-pošte: Osebno (IMAP/POP)
			- Naprej
			- Vnesite e-poštni naslov: (vaš elektronski naslov) Ročna nastavitev
			- Katera vrsta računa je to?: Osebno (POP3)\* Naprej
				- Geslo: (vaše geslo za SiOL)\* Naprej
				- Uporabniško ime: (vaše uporabniško ime za SiOL)\*
				- Geslo: (vaše geslo za SiOL)\*
				- Strežnik: pop.siol.net\*
				- Vrata: 110\*
				- Vrsta varnosti: Brez\*
				- Izbriši pošto iz strežnika: Nikoli **Naprei** 
					- Strežnik SMTP: mail.siol.net\*\*
					- **•** Vrata:465\*\*
					- Vrsta varnosti: SSL/TLS\*\*
					- Zahtevaj prijavo: (kljukica)\*\*
					- Uporabniško ime: (vaše uporabniško ime za SiOL)\*\*
					- Preveranje pristnosti: ( vaše geslo za SiOL)
				- Naprej Pogostost sinhronizacije: (po želji)
				- Obvesti me o novi e-pošti: (po želji)
				- Sinhroniziraj e-pošto iz tega računa: (po želji) Naprej
					- $\blacksquare$  Ime računa (neobvezno): SiOL\*\*
					- Vaše ime: (po želji) Naprej
- \* Nastavitve veljajo za **Pošto SiOL**. Označene podatke za druge e-naslove, preverite pri svojem ponudniku e-poštnih storitev.
- \*\* Nastavitve veljajo za **Pošto SiOL**. V primeru, da nimate pošte SiOL, nastavitve odhodnega strežnika preverite pri ponudniku svoje e-pošte (Telemach, T-2, Amis,…).

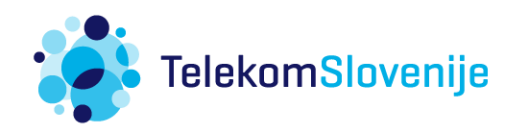